## How to Create Inventory Shipment - Direct Type > Lot Tracked-Manual item is selected

The following will guide you on how to create Inventory Shipment with Direct type. In this illustration also, lot tracked - manual item is selected for item to be shipped.

- 1. There are 2 ways where you can create a new Inventory Shipment.
  - a. From Inventory module > click on Inventory Shipment menu. The Inventory Shipment search will be shown. Click New.

|                 | Trailer Inspection                               | n Activities | Attachme | ents Unpost Preview                           | Post History | Audit Log    |             |           |                 |                     |    |
|-----------------|--------------------------------------------------|--------------|----------|-----------------------------------------------|--------------|--------------|-------------|-----------|-----------------|---------------------|----|
| ler Type *      | Source Typ                                       | e            | Custome  | er *                                          | Ship Date *  | Ref. Numbe   | r Req. Arri | val Fr    | t. Terms * Cu   | rrency * Shipment N | lo |
| es Contract     | Scale                                            |              | Techtro  | nix                                           | 11/27/2018   |              |             | P         | ickup U         | 5D IS-420           |    |
| hipping Details | Shipping Company                                 | y Delivery   |          |                                               |              |              |             |           |                 |                     |    |
|                 | 01-Fort Wayne                                    | S            | hip To 🔺 |                                               |              | nstructions  |             |           |                 |                     |    |
| Fo              | 42 Flagstaff Cove<br>rt Wayne, IN, 46815<br>ates | United       |          | 6644 N. Western Ave.<br>Chicago, IL, 60646 Un |              | omments      |             |           |                 |                     |    |
| ms 🗋 Quali      | ty Export • 🔠 Vi                                 | ew • Filter  |          |                                               |              |              |             |           |                 |                     |    |
| Order Numbr     | er Sequence                                      | Source No.   | Item I   | No.* Descriptio                               | n            | Charges Link | Order UOM   | Order Qty | Customer Storag | e Load Contract     | Lo |
| 1281            | 1                                                | 1095         | CORN     | CORN                                          |              | CL-1         | Bushels     | 10,000    |                 |                     |    |
|                 |                                                  |              |          |                                               |              |              |             |           |                 |                     |    |
|                 |                                                  |              |          |                                               |              |              |             |           |                 |                     |    |

If there are no existing records yet, upon clicking Inventory Shipment menu, it will open a new Inventory Shipment screen. b. From an existing Inventory Shipment transaction, click **New**.

| Inventory Shipment Det | tails Lots Invoices |                     |                        |             |                           |              |              |
|------------------------|---------------------|---------------------|------------------------|-------------|---------------------------|--------------|--------------|
| Open Selected          | W Do Export - C     | olumns • 🔠 View • 🤅 | () Items () Categories | Commodities | Locations 💮 Storage Units | (G) Customer | 246 re       |
| Lipment Number         | Contains Y          |                     | (+) Add Filter         |             |                           | ~            | × Clear      |
| Shipment Number        | Ship Date           | Order Type          | Source Type            | Customer    | Customer Name             | Currency     | Posted       |
| 15-420                 | 11/27/2018          | Sales Contract      | Scale                  | 0001005095  | Techtronix                | USD          | ~            |
| 15-419                 | 11/26/2018          | Sales Contract      | Scale                  | 0001005095  | Techtronix                | USD          | ~            |
| 15-418                 | 11/26/2018          | Sales Contract      | Scale                  | 1005643     | Jim Yolevich              | USD          | >            |
| IS-417                 | 11/26/2018          | Sales Contract      | Scale                  | 1005639     | Derek Holden              | USD          | <b>&gt;</b>  |
| IS-416                 | 11/26/2018          | Sales Contract      | Scale                  | 1005645     | Derek-2                   | USD          | $\checkmark$ |
| IS-415                 | 11/26/2018          | Sales Contract      | Scale                  | 1005639     | Derek Holden              | USD          | $\checkmark$ |
| 15-414                 | 11/26/2018          | Sales Contract      | Scale                  | 1005645     | Derek-2                   | USD          | $\checkmark$ |
| IS-413                 | 11/26/2018          | Sales Contract      | Scale                  | 1005643     | Jim Yolevich              | USD          | $\checkmark$ |
| IS-411                 | 11/26/2018          | Sales Contract      | Scale                  | 1005618     | ABC                       | USD          | $\checkmark$ |
| IS-410                 | 11/26/2018          | Sales Order         | None                   | 1005639     | Derek Holden              | USD          |              |
| IS-408                 | 11/08/2018          | Sales Contract      | Scale                  | 0001005095  | Techtronix                | USD          | >            |
| IS-407                 | 11/08/2018          | Sales Contract      | Scale                  | 0001005095  | Techtronix                | USD          | ~            |
| IS-406                 | 11/08/2018          | Sales Contract      | Scale                  | 0001005095  | Techtronix                | USD          | ~            |
| IS-405                 | 11/06/2018          | Sales Contract      | Scale                  | 0001005095  | Techtronix                | USD          | ~            |
| 15.404                 | 11/05/2010          | Salas Ordan         | Nana                   | 0001005004  | Apple Coire Cales         | 1160         | 1            |

2. This will open a new Inventory Shipment screen.

| Inventory Shipment -             |                            |                          |              |              |           |                  |               |                                | ×            |
|----------------------------------|----------------------------|--------------------------|--------------|--------------|-----------|------------------|---------------|--------------------------------|--------------|
|                                  | lete Undo Pick List Prin   | nt BOL Post Customer War |              |              |           |                  |               |                                |              |
| Details Charges Tra              | iler Inspection Activities | Attachments Post Preview | Post History | Audit Log    |           |                  |               |                                |              |
| Order Type *                     | Source Type                | Customer *               | Ship Date *  | Ref. Number  | Req. Arr  |                  |               | y * Shipment N                 |              |
| Sales Contract                   | Home                       | 0                        | 12/27/2018   |              |           |                  | ~ USD         | <ul> <li>Created or</li> </ul> | Save         |
|                                  | oing Company Delivery      |                          |              |              |           |                  |               |                                |              |
| Ship From   O001-Fort  4242 Flag | staff Cove                 | ipTo 🔺                   | ~            | Instructions |           |                  |               |                                |              |
| Fort Wayr<br>States              | ne, IN, 46815 United       |                          |              | Comments     |           |                  |               |                                |              |
|                                  |                            |                          |              |              |           |                  |               |                                |              |
| Items + Insert X F               |                            | Description              | Charges Link | Order UOM    | Order Qty | Customer Storage | Load Contract | Load Shipped                   | K 71<br>K 73 |
|                                  | dence nemro.               | Description              | Charges chik | order down   | order day | customer storage | cood contract | cood shipped                   |              |
|                                  |                            |                          |              |              |           |                  |               |                                |              |
|                                  |                            |                          |              |              |           |                  |               |                                |              |
|                                  |                            |                          |              |              |           |                  |               |                                |              |
|                                  |                            |                          |              |              |           |                  |               |                                |              |
|                                  |                            |                          |              |              |           |                  |               |                                |              |
|                                  |                            |                          |              |              |           |                  |               |                                |              |
|                                  |                            |                          |              |              |           |                  |               |                                |              |
|                                  |                            |                          |              |              |           |                  |               |                                |              |
|                                  |                            |                          |              |              |           |                  |               |                                |              |
| 4                                |                            |                          |              |              |           |                  |               |                                |              |
| ? ᠿ ♀ 0.33s Ed                   | 14-3                       |                          |              |              |           |                  | 1 of 1        |                                | Refresh      |
| : ₩ ¥ 0.335   E0                 | iiteo                      |                          |              |              |           | 11 1             | 1 011         | PPR                            | / Neiresh    |

## 3. In the Details tab,

a. Select Direct in the Order Type field.

| rentory Shipment -                                                                          |               |                  |              |             |          |             |            |                |                                     |
|---------------------------------------------------------------------------------------------|---------------|------------------|--------------|-------------|----------|-------------|------------|----------------|-------------------------------------|
| ew Save Search Delete Undo PickList F                                                       |               |                  | Post History |             |          |             |            |                |                                     |
| rder Type *Source Type                                                                      | Customer      |                  | Ship Date *  | Ref. N      | umber    | Reg. Arriva | I Frt. Ter | rms * Currency | * Shipment No                       |
| Direct ~ None                                                                               | ~             | ٩,               | 12/27/2018   | 3 💷         |          |             |            | ~ USD          | <ul> <li>Created on Save</li> </ul> |
| Shipping Details Shipping Company Delivery                                                  |               |                  |              |             |          |             |            |                |                                     |
| hip From * 0001-Fort Wayne<br>4242 Flagstaff Cove<br>Fort Wayne, IN, 46815 United<br>States | Ship To 🔹     |                  | ~            | Instruction |          |             |            |                |                                     |
| tems + Insert × Remove 🗋 Quality Ex                                                         | port + 88 Vie | w - Filter (F3)  |              |             |          |             |            |                | 52                                  |
| Item No.* Description                                                                       | Charges Link  | Customer Storage |              |             | Quantity | Price       | Price UOM  | Gross/Net UOM  |                                     |
|                                                                                             |               |                  |              |             | 0        | 0.00        |            |                |                                     |
|                                                                                             |               |                  |              |             |          |             |            |                |                                     |
| 0                                                                                           |               |                  |              |             |          |             |            |                |                                     |
|                                                                                             |               |                  |              |             |          |             |            | 1 of 1         | ▶ N GRefr                           |

b. Select the customer for this Inventory Shipment in the Customer field.

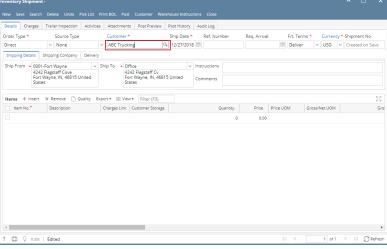

c. Select Freight Terms in the Freight Terms field.

| Details Cha           |                                                          |             |                    |                                                      | Post History |              |           |             |               |                                                  |     |
|-----------------------|----------------------------------------------------------|-------------|--------------------|------------------------------------------------------|--------------|--------------|-----------|-------------|---------------|--------------------------------------------------|-----|
| rder Type *<br>Direct | Source Type                                              |             | Custome<br>ABC Tru |                                                      | Ship Date *  |              | Req. Arr  |             |               | <ul> <li>Shipment</li> <li>Created of</li> </ul> |     |
|                       |                                                          |             | ABC Tru            | cking 4                                              | 12/2//201    | 8 123        |           | Deliver     | r v USD v     | Created o                                        | n S |
| Shipping Deta         |                                                          |             |                    |                                                      |              |              |           |             |               |                                                  |     |
| Ship From 🔺           | 0001-Fort Wayne                                          | ~ 5         |                    | Office                                               | ~            | Instructions |           |             |               |                                                  |     |
|                       | 4242 Flagstaff Cove<br>Fort Wayne, IN, 46815 U<br>States | United      |                    | 4242 Flagstaff Cv<br>Fort Wayne, IN, 4681:<br>States | 5 United     | Comments     |           |             |               |                                                  |     |
|                       | States                                                   |             |                    | states                                               |              |              |           |             |               |                                                  |     |
| tems + li             | nsert X Remove 🖺 G                                       | Quality Exc | oort • BB V        | iew • Filter (F3)                                    |              |              |           |             |               |                                                  |     |
| Item No.*             |                                                          |             |                    | k Customer Storage                                   |              | Quan         | tity Prio | e Price UOM | Gross/Net UOM |                                                  |     |
|                       |                                                          |             |                    |                                                      |              |              | 0 0       | .00         |               |                                                  |     |
|                       |                                                          |             |                    |                                                      |              |              |           |             |               |                                                  |     |

4. In the Shipping Details tab,

a. Select the Location from where item/s will be shipped from in the  $\ensuremath{\textbf{Ship}}\xspace$  From field.

If you would like to always use your user's Location when creating Inventory Receipt, then setup the Default Location from the Users screen. 1

System Manager > Users > select your user > in the Default Location field select your default location.

| lew Save Search                 | Befrech Delete       | Lindo Addition    | al - Archived Reports API Key |                       |                             |   |
|---------------------------------|----------------------|-------------------|-------------------------------|-----------------------|-----------------------------|---|
| ew save search                  | Refresh Delete       | Undo Additior     | al • Archived Reports API Rey | Enable Two-Step Vermi | cation Close                |   |
| Entity User Cor                 | mments (0) Attach    | ments (0) Audi    | t Log (0)                     |                       |                             |   |
| Detail User Roles               | External Module      | Registered Cor    | nputers                       |                       |                             |   |
| Username:                       | irelyadmin           |                   |                               | Change Password       | l                           |   |
| Title:                          |                      |                   | Add Photo                     | ✓ Apply × Can         | cel                         |   |
| Contact Method:                 |                      |                   | ~                             | New Password:         |                             |   |
| Department:                     |                      |                   |                               |                       |                             |   |
|                                 |                      |                   |                               | Confirm Passwore      | d:                          |   |
| User Options                    |                      |                   |                               | Settings              |                             |   |
|                                 | nber of Origin Scree |                   | 2                             | JIRA Username:        |                             |   |
|                                 |                      |                   | 3                             |                       |                             |   |
|                                 | o only Post Transac  | tions they create | d                             | Dashboard Role:       |                             | ~ |
| <ul> <li>Administrat</li> </ul> | or User              |                   |                               |                       | 1000-Location A             | ~ |
| Disable Use                     | r                    |                   |                               | Default Role:         | ADMIN                       | ~ |
| User cannot                     | change password      |                   |                               |                       |                             |   |
| User must o                     | hange password on    | next login        |                               |                       |                             |   |
|                                 |                      |                   |                               | Approvals             |                             |   |
|                                 |                      |                   |                               | × Delete BB L         | ayout Q Filter Records (F3) |   |
|                                 |                      |                   |                               |                       |                             |   |
|                                 |                      |                   |                               | Require Appr          | roval For                   |   |

| rentory Shipment -<br>ew Save Search Delete Undo Pick List                                                                                                    | t Print BOL Post Customer War                                                                                                    | abaura lastrustinan - Clara |                 |                     | ^ □ ×                               |
|----------------------------------------------------------------------------------------------------|----------------------------------------------------------------------------------------------------|-----------------------------|-----------------|---------------------|-------------------------------------|
| Details Charges Trailer Inspection Activi                                                                                                    |                                                                                                    | Post History Audit Log      |                 |                     |                                     |
| rder Type * Source Type                                                                                                    | Customer *                                                                                                    | Ship Date * Ref. Number     | Reg. Arrival Fr | t. Terms * Currency | + Shipment No                       |
| )irect ~ None                                                                                                    | <ul> <li>ABC Trucking</li> </ul>                                                                                                    | 12/27/2018 回                |                 | eliver v USD        | <ul> <li>Created on Save</li> </ul> |
| Shipping Details Shipping Company Delive                                                                                                    | ery                                                                                                    |                             |                 |                     |                                     |
| hip From • 0001-Fort Wayne<br>4242 Flagstaff Cove<br>Fort Wayne, IN, 46815 United<br>States                                                                                                    | <ul> <li>Ship To          <ul> <li>Office</li> <li>4242 Flagstaff Cv</li> <li>Fort Wayne, IN, 4681</li> <li>States</li> </ul> </li> </ul> | 5 United Comments           |                 |                     |                                     |
| tems + Insert X Remove 🗋 Quality                                                                                                    | Export • 🔠 View • Filter (F3)                                                                                                    |                             |                 |                     | 6.7<br>KS                           |
| Item No.* Description                                                                                                    | Charges Link Customer Storage                                                                                                    | Quantity                    | Price Price UOM | Gross/Net UOM       | Gro                                 |
|                                                                                                    |                                                                                                    | 0                           | 0.00            |                     |                                     |
|                                                                                                    |                                                                                                    |                             |                 |                     |                                     |
|                                                                                                    |                                                                                                    |                             |                 |                     |                                     |
| 0.33s Edited     0.33s     0.33s     0 |                                                                                                    |                             |                 | 4 1 of 1            | ▶ N G Refrest                       |

b. Select the Customer's location to where item/s will be delivered in the Ship 10 field.

| New Save Search Delete Undo PickList                                                   | Print BOL Post Customer War                                             | ehouse Instructions Close |               |            |               |                                 |
|----------------------------------------------------------------------------------------|-------------------------------------------------------------------------|---------------------------|---------------|------------|---------------|---------------------------------|
| Details Charges Trailer Inspection Activitie                                           | Attachments Post Preview                                                | Post History Audit Log    |               |            |               |                                 |
| Order Type * Source Type                                                               | Customer *                                                              | Ship Date * Ref. Number   | Reg. Arrival  | Frt. Terms | • Currency    | <ul> <li>Shipment No</li> </ul> |
| Direct ~ None                                                                          | <ul> <li>ABC Trucking</li> <li>C</li> </ul>                             | 12/27/2018 🗏              |               | Deliver    | V USD V       | Created on Save                 |
| Shipping Details Shipping Company Delivery                                             | /                                                                       |                           |               |            |               |                                 |
| Ship From   O001-Fort Wayne  V 4242 Flagstaff Cove Fort Wayne, IN, 46815 United States | Ship To + Office<br>4242 Flagstaff Cv<br>Fort Wayne, IN, 4681<br>States | 5 United Comments         |               |            |               |                                 |
| Items + Insert × Remove 🗋 Quality E                                                    | xport • 📳 View • Filter (F3)                                            |                           |               |            |               | к.я<br>12 У                     |
| Item No.* Description                                                                  | Charges Link Customer Storage                                           | Quan                      | tity Price Pr | rice UOM   | Gross/Net UOM | Gro                             |
|                                                                                        |                                                                         |                           | 0 0.00        |            |               |                                 |
| 4                                                                                      |                                                                         |                           |               |            |               |                                 |
| ? D 0.33s Edited                                                                       |                                                                         |                           |               | 14         | 1 of 1        | ▶ ▶                             |

Enter other relevant inventory shipment information. See Inventory Shipment - Field Description.
 In the grid area,

a. Select a lot tracked-manual item to be shipped in the **Item No field**. As item is selected, all other item information will automatically be filled in like default Sub Location, Storage Location, UOM, Unit Price and so on.

| Inventory Shipment -                                       |                          |                                                                        |                           |                   |                 |                       | ×            |
|------------------------------------------------------------|--------------------------|------------------------------------------------------------------------|---------------------------|-------------------|-----------------|-----------------------|--------------|
|                                                            |                          |                                                                        |                           |                   |                 |                       |              |
| Details Charges Trail                                      | er Inspection Activities | Attachments Post Previo                                                | ew Post History Audit Log |                   |                 |                       |              |
| Order Type *                                               | Source Type              | Customer *                                                             |                           | lumber Req. Arriv | al Frt. Terms * | Currency * Shipment I | No           |
| Direct                                                     | None                     | ABC Trucking                                                           | Q. 12/27/2019 🗉           |                   | Deliver         | v USD v Created or    | n Save       |
| Shipping Details Shippi                                    | ing Company Delivery     |                                                                        |                           |                   |                 |                       |              |
| Ship From + 0001-Fort<br>4242 Flags<br>Fort Wayn<br>States |                          | hip To      Office     4242 Flagstaff C     Fort Wayne, IN,     States | v<br>46815 United Comment |                   |                 |                       |              |
| Items + Insert × R                                         | emove 🗋 Quality Exp      | ort • 88 View • Filter (F3                                             | )                         |                   |                 |                       | К.Я.<br>К.У. |
| Item No.* De                                               | escription               | Charges Link Customer Sto                                              | rage                      | Quantity Price    | Price UOM Line  | e Total Gross/Net UOM |              |
| CORN-B Co                                                  | orn for Blending         |                                                                        |                           | 0 <i>lb</i>       | 0 Ib            | 0.00                  |              |
|                                                            |                          |                                                                        |                           | 0                 | 0               |                       |              |
|                                                            |                          |                                                                        |                           |                   |                 |                       |              |
| •                                                          |                          |                                                                        |                           |                   |                 |                       | ×            |
| Lot Tracking × Remo                                        | ve Export • 🔠 View •     | Filter (F3)                                                            |                           |                   |                 |                       | K 7<br>2 3   |
| Lot Number                                                 | Available Qty            | Ship Qty                                                               | Gross                     | Tare              | Net             | Storage Unit Ware     | house Carj   |
|                                                            | 0                        | 0                                                                      | 0                         | 0                 | 0               |                       |              |
|                                                            |                          |                                                                        |                           |                   |                 |                       |              |
| 4                                                          |                          |                                                                        |                           |                   |                 |                       | F            |
| ? 🔘 🖓 0.45s   Edit                                         | ted                      |                                                                        |                           |                   |                 | 1 of 2 ▶ ▶            | C Refresh    |

b. Enter the quantity of items to be shipped in the Quantity field. As you enter the quantity, Line Total field will automatically be updated.

|                                  | Delete Undo Pick List                     |                 | Customer Ware                                          |              | ions Close              |               |              |           |            |              |               |
|----------------------------------|-------------------------------------------|-----------------|--------------------------------------------------------|--------------|-------------------------|---------------|--------------|-----------|------------|--------------|---------------|
| Details Charges                  | Trailer Inspection Activities             | 5 Attachments   | Post Preview                                           | Post History | Audit Log               |               |              |           |            |              |               |
| Order Type *                     | Source Type                               | Customer *      |                                                        | Ship Date *  | Ref. N                  | umber         | Req. Arrival | Frt. Terr | ns * Cun   | ency * Shipm | ent No        |
| Direct                           | None                                      | ABC Trucki      | ng Q                                                   | 12/27/2019   |                         |               |              | Deliver   | ~ US       | Create       | ed on Save    |
| Shipping Details                 | Shipping Company Delivery                 |                 |                                                        |              |                         |               |              |           |            |              |               |
| Ship From   O001 4242 Fort State | Flagstaff Cove<br>Wayne, IN, 46815 United | Fo              | fice<br>42 Flagstaff Cv<br>rt Wayne, IN, 4681:<br>ites | 5 United     | Instruction<br>Comments |               |              |           |            |              |               |
| Items + Insert                   | X Remove 🗋 Quality E                      | oport • 88 View | Filter (F3)                                            |              |                         |               |              |           |            |              | К.Я.<br>И У   |
| ltem No.*                        | Description                               | Charges Link    | Customer Storage                                       |              |                         | Quantity      | Price        | Price UOM | Line Total | Gross/Net U  | OM            |
| CORN-B                           | Corn for Blending                         |                 |                                                        |              | [                       | 100 <i>lb</i> | 10           | lb        | 1,000.0    | >            |               |
|                                  |                                           |                 |                                                        |              |                         | 0             | 0            |           |            |              |               |
|                                  |                                           |                 |                                                        |              |                         |               |              |           |            |              |               |
| 4                                |                                           |                 |                                                        |              |                         |               |              |           |            |              | Þ             |
| Lot Tracking X                   | Remove Export - BB View -                 | Filter (F3)     |                                                        |              |                         |               |              |           |            |              | К.Я.<br>2 Ч   |
| Lot Number                       | Available Qty                             |                 | Ship Qty                                               |              | Gross                   |               | Tare         |           | Net Store  | ge Unit V    | Varehouse Car |
|                                  | 0                                         |                 | 0                                                      |              | 0                       |               | 0            |           | 0          |              |               |
|                                  |                                           |                 |                                                        |              |                         |               |              |           |            |              |               |
| 4                                |                                           |                 |                                                        |              |                         |               |              |           |            |              | +             |
| ? 🔘 🖓 0.45s                      | Edited                                    |                 |                                                        |              |                         |               |              | H H       | 1          | of 2 🕨 🕅     | C Refresh     |

c. Select UOM in the Weight UOM field.

| nventory Shipr | nent -                                                               |                  |                                          |                               |                      |             |             |            |              |                |              |
|----------------|----------------------------------------------------------------------|------------------|------------------------------------------|-------------------------------|----------------------|-------------|-------------|------------|--------------|----------------|--------------|
| New Save Se    | arch Delete U                                                        | ndo Pick List    | Print BOL Post                           | Customer W                    | arehouse Instruction | ns Close    |             |            |              |                |              |
| Details Char   | ges Trailer Inspe                                                    | ection Activitie | s Attachments                            | Post Preview                  | Post History A       | Audit Log   |             |            |              |                |              |
| Order Type *   | Source                                                               | туре             | Customer*                                |                               | Ship Date *          | Ref. Number | Reg. Arriv  | al Frt.    | Terms *      | Currency * Shi | pment No     |
| Direct         | None                                                                 |                  | ABC Trucking                             |                               | Q 12/27/2019         | 1           |             | 🗉 De       | liver 🗸      | USD v Cri      | eated on Sav |
| Shipping Detai | s Shipping Com                                                       | pany Delivery    |                                          |                               |                      |             |             |            |              |                |              |
|                | 0001-Fort Wayne<br>4242 Flagstaff Co<br>Fort Wayne, IN, 44<br>States | ve               | Ship To * Offic<br>4242<br>Fort<br>State | Flagstaff Cv<br>Nayne, IN, 46 |                      | omments     |             |            |              |                |              |
| Items + In:    | ert × Remove                                                         | 🗋 Quality E      | xport • 🔠 View •                         | Filter (F3)                   |                      |             |             |            |              |                |              |
| Description    | c                                                                    | harges Link Cu   | stomer Storage                           |                               | Quantity             | Price       | Price UOM   | Line Total | Gross/Net UC | M              | Gro          |
| Corn for Ble   | inding                                                               |                  |                                          |                               | 100 //               | b 10        | lb          | 1,000.00   | lb           |                | 10           |
|                |                                                                      |                  |                                          |                               | (                    | 0 0         |             |            |              |                |              |
| •              | × Remove Ex                                                          |                  | <ul> <li>Filter (F3)</li> </ul>          |                               |                      |             |             |            |              |                |              |
| Lot Tracking   |                                                                      | ble Qty          | Filter (F3)                              | Ship Qty                      |                      | ross        | Tare        |            | Net S        | torage Unit    | Warehous     |
| cociNumbe      | AValla                                                               |                  |                                          |                               | G                    |             |             |            |              | corage Unit    | vvarenouse   |
| 4              |                                                                      | 0                |                                          | 0                             |                      | 0 /b        | 0 <i>lb</i> |            | 0 /b         |                | _            |
| 2 00 0 0       |                                                                      |                  |                                          |                               |                      |             |             |            |              |                | N Class      |
| . € Å Å ø      | .45s Edited                                                          |                  |                                          |                               |                      |             |             |            |              | 1 of 2 🕨       | ▶ C Re       |

- d. Enter other relevant item information. See Inventory Shipment Field Description.7. At the bottom of the screen, the Lot Tracking grid will be shown. This grid is shown when item selected is lot tracked.

a. Select a lot number where the item will be taken from in the Lot Number field.

| ler Type *                                           | Source Type                                      | Customer *                                                           | Ship Da           | ite * Ref. N                                   | lumber     | Req. Arrival | F          | rt. Terms * | Curren              | cy * Ship | ment No    |
|------------------------------------------------------|--------------------------------------------------|----------------------------------------------------------------------|-------------------|------------------------------------------------|------------|--------------|------------|-------------|---------------------|-----------|------------|
| rect                                                 | None                                             | ABC Trucking                                                         | Q 12/27/          | 2019 🗉                                         |            |              |            | Deliver     | / USD               | ~ Cre     | ated on Sa |
| hipping Details Ship                                 | ping Company Delivery                            |                                                                      |                   |                                                |            |              |            |             |                     |           |            |
| ip From * 0001-For<br>4242 Fla<br>Fort Way<br>States | t Wøyne v<br>gstaff Cove<br>ne, IN, 46815 United | Ship To      Office     4242 Flagstaff     Fort Wayne, IN     States | V<br>46815 United | <ul> <li>Instructio</li> <li>Commen</li> </ul> |            |              |            |             |                     |           |            |
| ems + Insert ×                                       | Remove 🗋 Quality Ex                              | port • 🔠 View • Filter (F                                            | 3)                |                                                |            |              |            |             |                     |           |            |
| Description                                          | Charges Link Cus                                 | tomer Storage                                                        | Q                 | uantity                                        | Price Pric | e UOM        | Line Total | Gross/Net   | UOM                 |           | Gr         |
| Corn for Blending                                    |                                                  |                                                                      |                   | 100 <i>lb</i>                                  | 10 Ib      |              | 1,000.     | 00 lb       |                     |           | 1          |
|                                                      |                                                  |                                                                      |                   | 0                                              | 0          |              |            |             |                     |           |            |
|                                                      |                                                  |                                                                      |                   |                                                |            |              |            |             |                     |           |            |
|                                                      |                                                  |                                                                      |                   |                                                |            |              |            |             |                     |           |            |
| t Tracking × Rem                                     | iove Export • ⊞ View •                           | Filter (F3)                                                          |                   |                                                |            |              |            |             |                     |           |            |
| t Tracking × Rem<br>Lot Number                       | ove Export • 음 View •<br>Available Qty           | Filter (F3)<br>Ship Qty                                              |                   | Gross                                          |            | Tare         |            | Net         | Storage             | Unit      | Warehou    |
|                                                      |                                                  |                                                                      |                   | Gross<br>0 Ib                                  |            | Tare<br>0 /b |            |             | Storage<br>RM Store |           | Warehou    |

b. Quantity shown in the Ship Qty field is the same quantity entered from Item grid > Quantity field. Leave this as is if you are to take out that full quantity from this lot number, else enter a ship quantity.

| i centor | y sinpinei   |             |                 |                   |             |                                                        |      |              |      |             |       |             |          |      |               |         |          |                |
|----------|--------------|-------------|-----------------|-------------------|-------------|--------------------------------------------------------|------|--------------|------|-------------|-------|-------------|----------|------|---------------|---------|----------|----------------|
|          |              |             |                 |                   |             |                                                        |      |              |      |             |       |             |          |      |               |         |          |                |
| Details  | Charges      | Trailer In: | spection Act    | ivities           | Attachmen   | ts Post Preview                                        | v F  | Post History | Au   | dit Log     |       |             |          |      |               |         |          |                |
| Order T  | /pe *        | Sou         | rce Type        |                   | Customer    | *                                                      |      | Ship Date *  |      | Ref. Numb   | er    | Req. Arriva | al       | Frt. | Terms *       | Currer  | ncy * Sł | nipment No     |
| Direct   |              | No          | ne              |                   | ABC Truck   | ing                                                    | Q,   | 12/27/2019   |      |             |       |             |          | Del  | iver >        | USD     | ~ 0      | reated on Save |
| Shippi   | ng Details   | Shipping C  | ompany Del      | ivery             |             |                                                        |      |              |      |             |       |             |          |      |               |         |          |                |
| Ship Fr  | 424          |             |                 | v Shi             | 43<br>Fe    | ffice<br>242 Flagstaff Cv<br>ort Wayne, IN, 46<br>ates | 5815 |              |      | nments      |       |             |          |      |               |         |          |                |
| Items    | + Insert     | × Remov     | ve 🗋 Quality    | Ехро              | rt • 🔠 Vie  | w • Filter (F3)                                        |      |              |      |             |       |             |          |      |               |         |          | 5.7<br>2.9     |
| Des      | cription     |             | Charges Link    | Custor            | ner Storage |                                                        |      | Quantit      | у    | Price       | F     | Price UOM   | Line Tot | al   | Gross/Net     | NON     |          | Gross          |
| Cor      | n for Blendi | rg          |                 |                   |             |                                                        |      | 100          | ) Ib |             | 10 II | b           | 1,00     | 0.00 | lb            |         |          | 100 <i>lb</i>  |
|          |              |             |                 |                   |             |                                                        |      |              | 0    |             | 0     |             |          |      |               |         |          | 0              |
| 4        | _            |             |                 |                   |             |                                                        |      |              |      |             |       |             |          |      |               |         |          | •              |
| Lot Tr   | acking ×     | Remove      | Export • 88 V   | /iew <del>•</del> | Filter (F3) |                                                        |      |              |      |             |       |             |          |      |               |         |          | 57             |
|          | Number       |             | allable Qty     |                   |             | Ship Qty                                               |      |              | Gros | 55          |       | Tare        |          |      | Net           | Storage | Unit     | Warehouse Car  |
| 🗹 LO     | T-1          |             | 1,000 <i>lb</i> |                   |             | 100 <i>lb</i>                                          |      |              | 10   | 0 <i>lb</i> |       | 0 <i>Ib</i> |          |      | 100 <i>lb</i> | RM Sto  | rage     |                |
|          |              |             | 0               |                   |             | 0                                                      |      |              |      | 0           |       | 0           |          |      | 0             |         |          |                |
| 4        |              |             |                 |                   |             |                                                        |      |              |      |             |       |             |          |      |               |         |          | •              |
| ? 🔘      | Q 0.45s      | Edited      |                 |                   |             |                                                        |      |              |      |             |       |             |          |      |               | 1 of    | 2 🕨      | ▶ C Refrest    |

- c. Gross, Tare and Net quantity are automatically be filled
  d. Enter other relevant lot information. See Inventory Shipment Field Description.
- 8. Save the record and post it later or you may directly post this transaction.
  - a. Save the record. You can click Save or use the shortcut key Ctrl+S. In case you miss to save it and you click the Close or the x button a t the top right corner of the screen or use the shortcut key Alt+X or Esc , i21 will prompt you if you would like to save it before closing the scroon

| 501001       |           |          |                |           |                                 |                 |              |               |       |             |            |               |              |        |        |              |
|--------------|-----------|----------|----------------|-----------|---------------------------------|-----------------|--------------|---------------|-------|-------------|------------|---------------|--------------|--------|--------|--------------|
| Inventory Sh | hipmen    | t - IS-4 | 00             |           |                                 |                 |              |               |       |             |            |               |              |        |        |              |
|              |           |          |                |           |                                 |                 |              |               |       |             |            |               |              |        |        |              |
| Details C    | harges    | Trail    | er Inspection  | Activitie | Attachments                     | Post Preview    | Post History | Audit Log     |       |             |            |               |              |        |        |              |
|              |           |          |                |           |                                 | POSt Preview    |              |               |       |             |            |               |              |        |        |              |
| Order Type   | *         |          | Source Type    |           | Customer *                      |                 | Ship Date *  |               | umber | Req. Arriv  |            | Terms *       | Currency *   |        | nt No  |              |
| Direct       |           |          | None           |           | ABC Trucking                    | g (             | 12/27/2019   |               |       |             | E D        | eliver >      | USD V        | IS-400 |        |              |
| Shipping D   | etails    | Shipp    | ng Company     | Delivery  | (                               |                 |              |               |       |             |            |               |              |        |        |              |
| Ship From    | + 000     | 1-Fort   | Wayne          | ~         | Ship To * Offic                 | · .             | ~            | Instruction   | 15    |             |            |               |              |        |        |              |
|              | 424       | 2 Flags  | taff Cove      |           | 4243                            | 2 Flagstaff Cv  |              |               |       |             |            |               |              |        |        |              |
|              | Fort      |          | e, IN, 46815 U | Inited    | Fort                            | Wayne, IN, 4681 | 15 United    | Comment       | s     |             |            |               |              |        |        |              |
|              |           |          |                |           |                                 |                 |              |               |       |             |            |               |              |        |        |              |
| Items +      | Insert    | ×R       | emove 🗋 Q      | uality E  | xport - 🔠 View -                | Filter (F3)     |              |               |       |             |            |               |              |        |        | K M<br>K M   |
| Descript     | tion      |          | Charges        | Link Cu   | stomer Storage                  |                 | Quanti       | ty            | Price | Price UOM   | Line Total | Gross/Net     | JOM          |        | Gn     | oss          |
| Corn for     | r Blendir | 18       |                |           |                                 |                 | 10           | 0 <i>lb</i>   | 10    | lb          | 1,000.00   | Ib            |              |        | 1      | 00 Ib        |
|              |           |          |                |           |                                 |                 |              | 0             | 0     |             |            |               |              |        |        | 0            |
|              |           |          |                |           |                                 |                 |              |               |       |             |            |               |              |        |        |              |
|              |           |          |                |           |                                 |                 |              |               |       |             |            |               |              |        |        |              |
|              |           |          |                |           |                                 |                 |              |               |       |             |            |               |              |        |        |              |
|              |           |          |                |           |                                 |                 |              |               |       |             |            |               |              |        |        |              |
|              |           |          |                |           |                                 | _               |              |               |       |             |            |               |              |        |        |              |
| 4            |           |          |                |           |                                 |                 |              |               |       |             |            |               |              |        |        | ,            |
| Lot Tracki   | ing ×     | Remo     | /e Export •    | 38 View   | <ul> <li>Filter (F3)</li> </ul> |                 |              |               |       |             |            |               |              |        |        | К.Я.<br>Ц.У. |
| Lot Nu       | mber      |          | Available Qty  | /         |                                 | Ship Qty        |              | Gross         |       | Tare        |            | Net           | Storage Unit | W      | arehou | se Car       |
| LOT-1        |           |          | 1,000          | Ib        |                                 | 100 <i>lb</i>   |              | 100 <i>lb</i> |       | 0 <i>lb</i> |            | 100 <i>lb</i> | RM Storage   |        |        |              |
|              |           |          |                | 0         |                                 | 0               |              | 0             |       | 0           |            | 0             |              |        |        |              |
|              |           |          |                |           |                                 |                 |              |               |       |             |            |               |              |        |        |              |
| 4            |           |          |                |           |                                 |                 |              |               |       |             |            |               |              |        |        | •            |
| ? 🗘 🖓        | 0.458     | Sav      | ed             |           |                                 |                 |              |               |       |             |            | 4             | 1 of 2       | ▶ – H  | ₿.     | efresh       |

## b. Post Inventory Shipment. See How to Post Inventory Shipment.

|                                                     | railer Inspec                            |                 |             | schment       |                                                           | Post Histor            | , .          |       |                   |          |               |     |               |
|-----------------------------------------------------|------------------------------------------|-----------------|-------------|---------------|-----------------------------------------------------------|------------------------|--------------|-------|-------------------|----------|---------------|-----|---------------|
| Order Type *                                        | Source                                   | Туре            |             | tomer *       |                                                           | Ship Date *            | Ref. Nur     | iber  | Req. Arriva       |          | . Terms *     |     | Shipment No   |
| Direct                                              | None                                     |                 |             | C Truck       | ng                                                        | 12/27/2018             |              |       |                   |          | eliver        | USD | IS-399        |
| Shipping Details Sh                                 | ipping Comp                              | any Deli        | very        |               |                                                           |                        |              |       |                   |          |               |     |               |
| 5hip From * 0001-Fo<br>4242 Fi<br>Fort Wa<br>States | ort Wayne<br>agstaff Cov<br>syne, IN, 46 | e<br>815 United | Ship To     | 51            | IC Trucking<br>2 East Washington /<br>adison, WI, 53703 U | Avenue<br>nited States | Instructions |       |                   |          |               |     |               |
| Items 🗋 Quality I                                   | Export • 8                               | View -          | Filter (F3) |               |                                                           |                        |              |       |                   |          |               |     |               |
| Description                                         | Ch                                       | arges Link      | Customer S  | tomer Storage |                                                           |                        | y Pr         | ce P  | Price UOM Line To |          | Gross/Net UOM |     | Gro           |
| Corn for Blending                                   |                                          |                 |             |               | 100 <i>lb</i>                                             |                        |              |       |                   |          |               |     |               |
| Corn for Blending                                   |                                          |                 |             |               |                                                           | 10                     | 0 Ib         | 10 II | b                 | 1,000.00 | Bushels       |     | 1.785714 Busi |
| Corn for Blending                                   |                                          |                 |             |               |                                                           | 10                     | 0            | 0     | b                 | 1,000.00 | Bushels       |     | 1.785714 Bus  |
| _                                                   |                                          |                 |             |               |                                                           | 10                     |              |       | b                 | 1,000.00 | Bushels       |     | 1.785714 Bus  |
| Corn for Blending                                   | t • 88 Viev                              | - Filter        | F3)         |               |                                                           | 10                     |              |       | b                 | 1,000.00 | Bushels       |     | 1.785714 Busi |

| ventory Shipme  | nt - INVSHP-26               |           |             |             |                |          |                         |               |          |                  |                     | ^ ⊏          |
|-----------------|------------------------------|-----------|-------------|-------------|----------------|----------|-------------------------|---------------|----------|------------------|---------------------|--------------|
| ew Save Sear    | n Delete Undo <b>Pr</b>      | int Print | BOL         | Unpost      | Recap Invoice  | Customer | Warehous                | e Instructior | ns Close |                  |                     |              |
| Details Charges | Comments (0) Att             | achments  | (0) Aud     | lit Log (2) |                |          |                         |               |          |                  |                     |              |
| der Type:       | Source Type:                 | Ship      | Date:       | Refe        | erence Number: | Reque    | sted Arrival:           | Customer      | : Cus    | tomer Name:      | Freight Terms:      | Shipment No: |
| irect           | None                         | 03/1      | 5/2016      |             |                |          |                         | ABD Inc.      | AB       | D Inc.           | Deliver             | INVSHP-26    |
| hipping Details | Shipping Company             | Delivery  |             |             |                |          |                         |               |          |                  |                     |              |
|                 | 00-Location A<br>D E Main St | 9         | Ship To:    |             | Castellan      |          | Instruction<br>Comments |               |          |                  |                     |              |
| ems Split Lot   | 5                            |           |             |             |                |          |                         |               |          |                  |                     |              |
| Pick Lots Q     | View Item 🛛 🔡 Layout         | Q,        | Filter Reco | ords (F3)   | ×              |          |                         |               |          |                  |                     |              |
| ub Location     | Storage Location             | Quantity  | UOM         |             | Weight UOM     | Unit Pr  | ice Line                | Total Gr      | rade     | Dock Door        | Notes               |              |
| lain            | M-bin1                       |           | pound       |             | pound          |          | 0.00                    | 100.00        |          |                  |                     |              |
|                 |                              | 0         |             |             |                |          | 0.00                    | 0.00          |          |                  |                     |              |
| 8 Layout 🔍      | Filter Records (F3)          |           | _           |             |                |          |                         |               |          |                  |                     |              |
| Lot Number      | Ship Qty                     | Lot UO    | M           | Lot Wgt     | UOM            | Gross    | T                       | are           | Net      | Storage Location | Warehouse Cargo No. |              |
| 0315-001        | 10                           | ) pound   |             | pound       |                | 10       |                         | 0             | 10       | M-bin1           |                     |              |
|                 | (                            | )         |             |             |                | 0        |                         | 0             | 0        |                  |                     | _            |
| <b>0</b> 9 🖂    | Ready                        |           |             |             |                |          |                         |               |          |                  | Id d Page           | 1 of 2 🕨     |